# **Zoom Webinar**

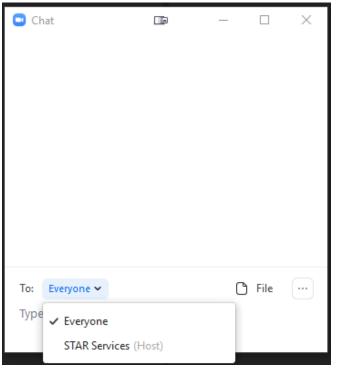

Click the ^ to open Audio Settings

Opens the **Chat** window

Raise Hand to get technical assistance via chat

Opens the **Q&A** window

Reactions allow you to communicate or provide feedback

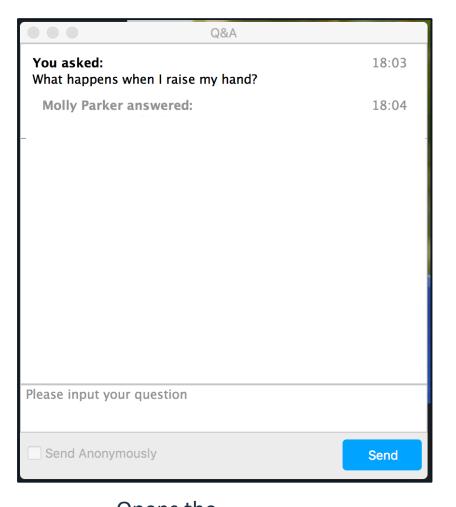

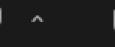

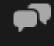

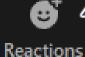

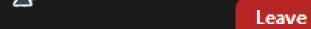

# Q&A

The Instructor will use the Q&A window throughout the session.

Your comment/question will only be seen by the instructor, NOT by other attendees.

Check **Send Anonymously** if you do not want your name attached to your question in the Q&A.

Note: To communicate with the instructor, always use the Q&A window. Instructors are not monitoring the chat.

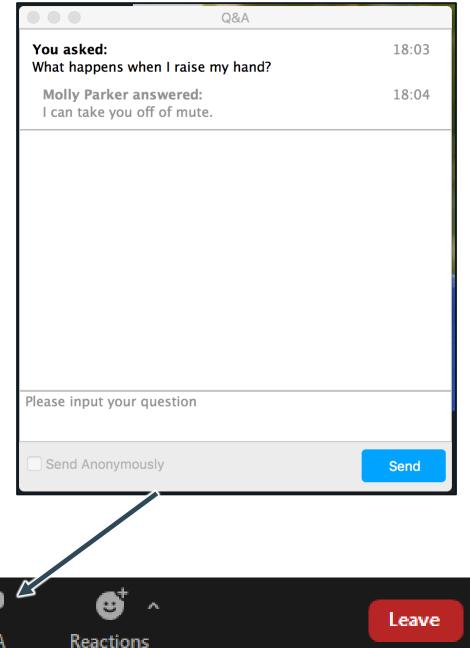

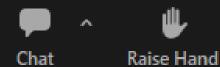

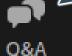

### Chat

Please note that the **instructor does NOT** monitor the chat.

Use the Q&A window to ask questions of the instructor.

You may chat with the producer for technical assistance.

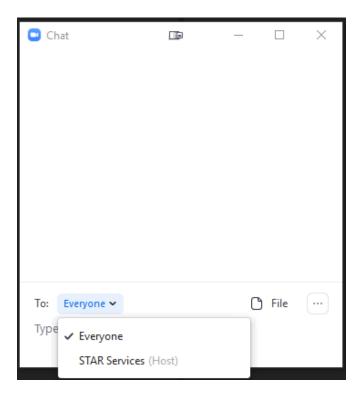

Opens the **Chat** window

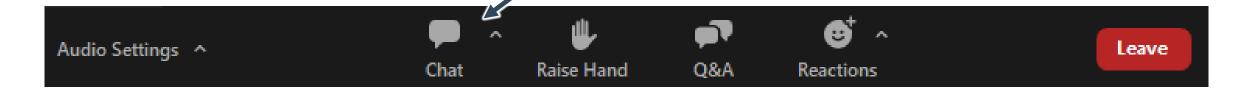

# Raising Your Hand

You can raise your hand if you need the producer to reach out to you for assistance during the session.

The instructor may also use this feature to receive feedback from participants.

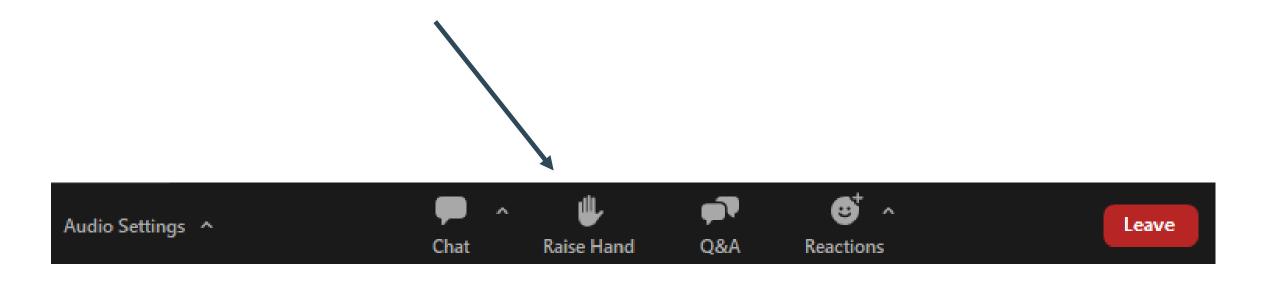

#### Reactions

Reactions allow you to communicate or provide feedback without disrupting the session.

Emoji reactions will disappear automatically after 10 seconds.

Reactions may be used by instructors for interactions during the training.

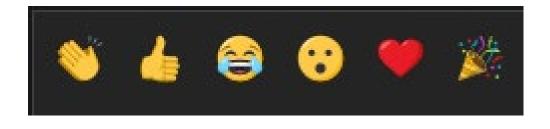

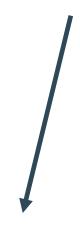

## Polls

The Instructor may use polls as a form of interaction during the training. The poll will automatically pop up on your screen.

Select your answer and then click **Submit**.

The poll will close automatically.

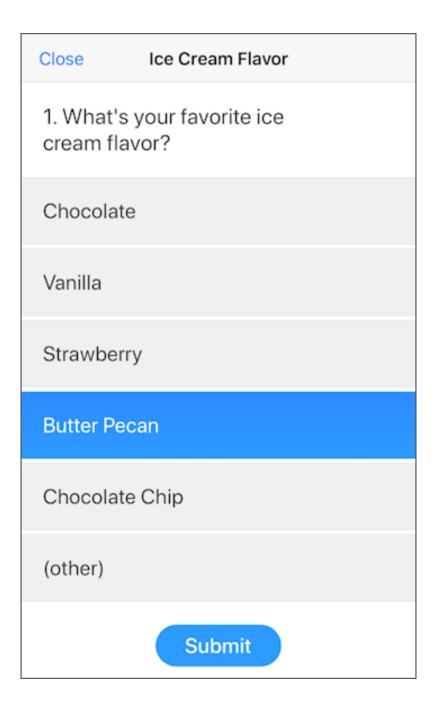